# <span id="page-0-0"></span>**mysolr Documentation**

*Release 0.8*

**Rubén Abad, Miguel Olivares**

July 26, 2013

# **CONTENTS**

mysolr was born to be a fast and easy-to-use client for Apache Solr's API and because existing Python clients didn't fulfill these conditions.

Since version 0.5 mysolr supports Python 3 except concurrent search feature.

**ONE**

## **BASIC USAGE**

```
from mysolr import Solr
# Default connection to localhost:8080
solr = Solr()
# All solr params are supported!
query = {'q' : '*:*', 'facet' : 'true', 'facet.field' : 'foo'}
response = solr.search(**query)
# do stuff with documents
for document in response.documents:
    # modify field 'foo'
   document['foo'] = 'bar'
```

```
# update index with modified documents
solr.update(response.documents, commit=True)
```
**TWO**

## **CONTENTS**

## **2.1 Installation**

To install mysolr from Pypi:

pip install mysolr

From source code:

python setup.py install

## **2.1.1 Dependencies**

Mysolr uses [requests](http://python-requests.org) module for sending HTTP requests. So, if you install mysolr from source code you have to [install](http://docs.python-requests.org/en/latest/user/install/) it.

### **2.1.2 Concurrent search**

Concurrent search feature is only available for python 2.X because it depends on Gevent and grequests. So if you want to use this feature, you have to install it as an extra.

pip install "mysolr[async]"

## **2.2 User Guide**

### **2.2.1 Connecting to Solr**

Use mysolr.Solr object to connect to a Solr instance.

```
from mysolr import Solr
# Default connection. Connecting to http://localhost:8080/solr/
solr = Solr()
# Custom connection
solr = Solr('http://foo.bar:9090/solr/')
```
If the server is secured with HTTP basic authentication you can connect by using auth parameter.

**from** mysolr **import** Solr solr = Solr**(**auth=**(**'admin'**,** 'admin'**))**

Further information about auth parameter in requests [docs](http://docs.python-requests.org/en/latest/user/quickstart/#basic-authentication)

## **2.2.2 Queriying to Solr**

Making a query to Solr is very easy, just call search method with your query.

```
from mysolr import Solr
solr = Solr()
# Search for all documents
response = solr.search(q='*:*')
# Get documents
documents = response.documents
```
Besides, all available Solr query params are supported. So making a query using pagination would be as simple as

```
from mysolr import Solr
solr = Solr()
# Get 10 documents
response = solr.search(q='*:*', rows=10, start=0)
```
Some parameters contain a period. In those cases you have to use a dictionary to build the query:

```
from mysolr import Solr
solr = Solr()
query = {'q' : '*:*', 'facet' : 'true', 'facet.field' : 'foo'}
response = solr.search(**query)
```
Sometimes specifying a HTTP parameter multiple times is needed. For instance when faceting by several fields. Use a list in that case.:

```
from mysolr import Solr
solr = Solr()
query = {'q' : '*:*', 'facet' : 'true', 'facet.field' : ['foo', 'bar']}
response = solr.search(**query)
```
## **2.2.3 Cursors**

The typical concept of cursor in relational databases is also implemented in mysolr.

```
from mysolr import Solr
solr = Solr()
cursor = solr.search_cursor(q='*:*')
# Get all the documents
```

```
for response in cursor.fetch(100):
    # Do stuff with the current 100 documents
   pass
```
## **2.2.4 Facets**

This is a query example using facets with mysolr.

```
from mysolr import Solr
solr = Solr()
# Search for all documents facets by field foo
query = {'q' : '*:*', 'facet' : 'true', 'facet.field' : 'foo'}
response = solr.search(**query)
# Get documents
documents = response.documents
# Get facets
facets = response.facets
```
Facets are parsed and can be accessed by retrieving facets attribute from the SolrResponse object. Facets look like this:

```
{
    'facet_dates': {},
    'facet_fields': {'foo': OrderedDict[('value1', 2), ('value2', 2)]},
    'facet_queries': {},
    'facet_ranges': {}
}
```
Ordered dicts are used to store the facets because order matters.

In any case, if you don't like how facets are parsed you can use raw\_content attribute which contains the raw response from solr.

## **2.2.5 Spellchecker**

This is an example of a query that uses the spellcheck component.

```
from mysolr import Solr
solr = Solr()
# Spell check query
query = {
    'q' : 'helo wold',
    'spellcheck' : 'true',
    'spellcheck.collate': 'true',
    'spellcheck.build':'true'
}
response = solr.search(**query)
```
Spellchecker results are parsed and can be accessed by getting the spellcheck attribute from the SolrResponse object.:

```
{'collation': 'Hello world',
'correctlySpelled': False,
'suggestions': {
                'helo': {'endOffset': 4,
                             'numFound': 1,
                             'origFreq': 0,
                             'startOffset': 0,
                             'suggestion': [{'freq': 14,
                                              'word': 'hello'}]},
                'wold': {'endOffset': 9,
                         'numFound': 1,
                         'origFreq': 0,
                         'startOffset': 5,
                         'suggestion': [{'freq': 14, 'word': 'world'}]}}}
```
### **2.2.6 Stats**

stats attribute is just a shortcut to stats result. It is not parsed and has the format sent by Solr.

## **2.2.7 Highlighting**

Like stats, highlighting is just a shortcut.

## **2.2.8 Concurrent searchs**

As mysolr is using requests, it is posible to make concurrent queries thanks to grequest

```
from mysolr import Solr
solr = Solr()
# queries
queries = [
    {
        'q' : '*:*'
    },
    {
        'q' : 'foo:bar'
    }
]
# using 10 threads
responses = solr.async_search(queries, size=10)
```
See *[installation](#page-0-0)* section for further information about how to install this feature.

## **2.2.9 Indexing documents**

```
from mysolr import Solr
solr = Solr()
# Create documents
documents = [
    {'id' : 1,
```

```
'field1' : 'foo'
    },
    {'id' : 2,
     'field2' : 'bar'
    }
]
# Index using json is faster!
solr.update(documents, 'json', commit=False)
# Manual commit
solr.commit()
```
## **2.3 Recipes**

### **2.3.1 Solr backup**

How to copy all documents from one solr server to another.

```
from mysolr import Solr
PACKET_SIZE = 5000
solr_source = Solr('http://server1:8080/solr/')
solr_target = Solr('http://server2:8080/solr/')
cursor = solr_source.search_cursor(q='*:*')
for resp in cursor.fetch(PACKET_SIZE):
    source_docs = resp.documents
   solr_target.update(source_docs)
```
## **2.4 Classes**

### **2.4.1 Solr class**

class mysolr.**Solr**(*base\_url='http://localhost:8080/solr/'*, *auth=None*, *version=None*) Acts as an easy-to-use interface to Solr.

**async\_search**(*queries*, *size=10*, *resource='select'*) Asynchronous search using async module from requests.

#### Parameters

- queries List of queries. Each query is a dictionary containing any of the available Solr query parameters described in [http://wiki.apache.org/solr/CommonQueryParameters.](http://wiki.apache.org/solr/CommonQueryParameters) 'q' is a mandatory parameter.
- size Size of threadpool
- resource Request dispatcher. 'select' by default.

**commit**(*wait\_flush=True*, *wait\_searcher=True*, *expunge\_deletes=False*) Sends a commit message to Solr.

Parameters

- wait flush Block until index changes are flushed to disk (default is True).
- wait\_searcher Block until a new searcher is opened and registered as the main query searcher, making the changes visible (default is True).
- expunge\_deletes Merge segments with deletes away (default is False)

#### **delete\_by\_key**(*identifier*, *commit=True*)

Sends an ID delete message to Solr.

Parameters commit – If True, sends a commit message after the operation is executed.

#### **delete\_by\_query**(*query*, *commit=True*)

Sends a query delete message to Solr.

Parameters commit – If True, sends a commit message after the operation is executed.

#### **get\_system\_info**()

Gets solr system status.

#### **is\_up**()

Check if a Solr server is up using ping call

**more\_like\_this**(*resource='mlt'*, *text=None*, *\*\*kwargs*)

Implements convenient access to Solr MoreLikeThis functionality

Please, visit <http://wiki.apache.org/solr/MoreLikeThis> to learn more about MLT configuration and common parameters.

There are two ways of using MLT in Solr:

- Using a previously configured RequestHandler You normally specify a query and the first matching document for that query is used to retrieve similar documents. You can however specify a text instead of a query, and similar documents to the text will be returned. You must configure a MLT RequestHandler in your solrconfig.xml in order to get advantage of this functionality. Note that this method has a default resource name with value "mlt", but if your RequestHandler has a different name you must specify it when calling the more\_like\_this method.
- Using the MLT Search Component: The resulting documents in this case will be those that match the regular query, but the SolrResponse will have a "mlt" section where similar documents for each result document will be given.

#### **Parameters**

- resource Request dispatcher. 'ml' by default.
- text Text to use for similar documents retrieval. None by default.
- \*\*kwargs Dictionary containing any of the available Solr query parameters described in <http://wiki.apache.org/solr/CommonQueryParameters> or MoreLikeThis Common parameters described in [http://wiki.apache.org/solr/MoreLikeThis.](http://wiki.apache.org/solr/MoreLikeThis) 'q' is a mandatory parameter in all cases except when using a MLT RequestHandler with a Text parameter.

**optimize**(*wait\_flush=True*, *wait\_searcher=True*, *max\_segments=1*) Sends an optimize message to Solr.

#### **Parameters**

- wait\_flush Block until index changes are flushed to disk (default is True)
- wait\_searcher Block until a new searcher is opened and registered as the main query searcher, making the changes visible (default is True)
- max segments Optimizes down to at most this number of segments (default is 1)

#### **ping**()

Ping call to solr server.

#### **rollback**()

Sends a rollback message to Solr server.

#### **search**(*resource='select'*, *\*\*kwargs*)

Queries Solr with the given kwargs and returns a SolrResponse object.

#### Parameters

- resource Request dispatcher. 'select' by default.
- \*\*kwargs Dictionary containing any of the available Solr query parameters described in [http://wiki.apache.org/solr/CommonQueryParameters.](http://wiki.apache.org/solr/CommonQueryParameters) 'q' is a mandatory parameter.

#### **search\_cursor**(*resource='select'*, *\*\*kwargs*)

#### **update**(*documents*, *input\_type='json'*, *commit=True*)

Sends an update/add message to add the array of hashes(documents) to Solr.

#### Parameters

- documents A list of solr-compatible documents to index. You should use unicode strings for text/string fields.
- input\_type The format which documents are sent. Remember that json is not supported until version 3.
- commit If True, sends a commit message after the operation is executed.

### **2.4.2 SolrResponse class**

#### class mysolr.**SolrResponse**(*http\_response=None*)

Parse solr response and make it accesible.

#### **extract\_errmessage**()

Tries to extract an error message from a SolrResponse body content.

Useful for error identification (e.g.: indexation errors)

#### **parse\_content**()

Tries to parse the raw content to know if its a structured results response or an unstructured HTML page (usually resulting from an error)

#### **parse\_facets**(*solr\_facets*)

Parse facets.

**parse\_spellcheck**(*solr\_suggestions*) Parse spellcheck result into a more readable format.

### **2.4.3 Cursor class**

```
class mysolr.Cursor(url, query, auth=None)
```
Implements the concept of cursor in relational databases

#### **fetch**(*rows=None*)

Generator method that grabs all the documents in bulk sets of 'rows' documents

Parameters rows – number of rows for each request

## **2.5 Benchmark**

One of the main goals of mysolr is to be the fastest python client of Solr. In this section you can see the performance of mysolr in different situations.

## **2.5.1 Indexing**

The picture below is a comparison between mysolr and other clients at indexing time.

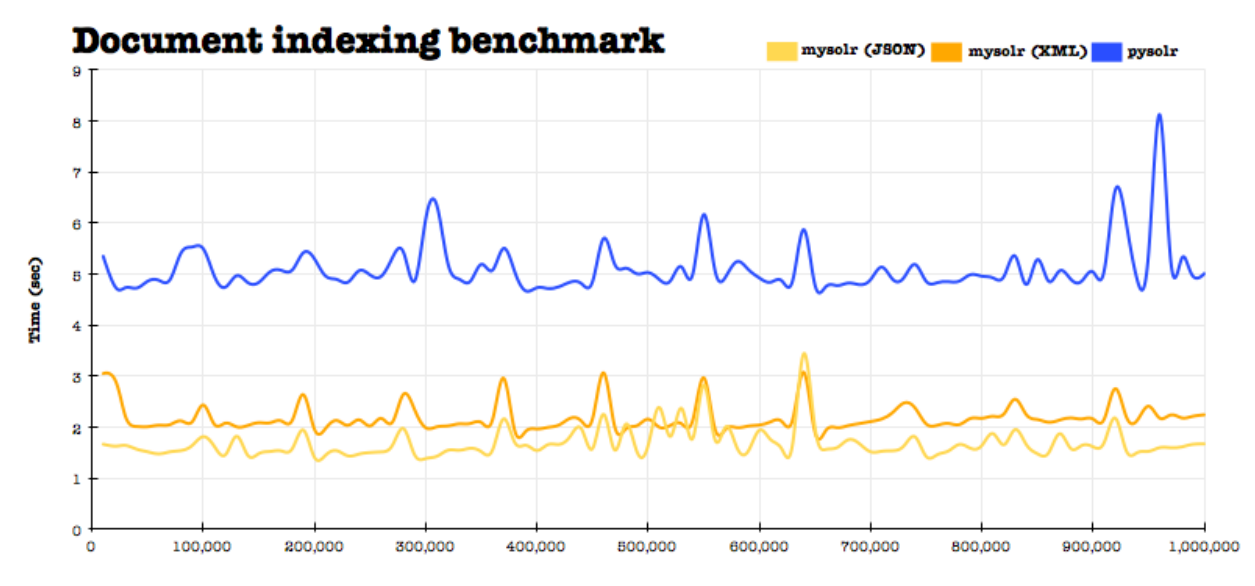

**Number of indexed documents** 

**THREE**

# **REFERENCES**

We would like to thank the following developers their work and inspiration:

- The Apache [Solr](http://lucene.apache.org/solr/) 's [committers](http://lucene.apache.org/java/docs/whoweare.html)
- Kenneth Reitz, [Requests](http://docs.python-requests.org/) creator

**FOUR**

# **PROJECTS THAT ARE USING MYSOLR**

• [solr\\_cli](http://github.com/moliware/solr_cli) : Command line console for Apache Solr.

**FIVE**

# **RELATED PROJECTS**

Other Python projects Apache Solr related:

- [solrpy](http://code.google.com/p/solrpy/)
- [pysolr](https://github.com/toastdriven/pysolr/)
- [djangosolr](https://github.com/sophilabs/django-solr)

# **PYTHON MODULE INDEX**

m

mysolr, ??